## **Annexe 3 : Episode 4 - #GeoCarte @GéoDeclic - Des enquêtes aux cartes – Pas à Pas**

*Exemple de cartographie avec la commune d'Yvetot en Seine-Maritime* 

**Etape 1 : Création du fond de carte** à l'aide de Geoportail comme dans l'épisode 4 :

- Dans Geoportail : [https://www.geoportail.gouv.fr/carte,](https://www.geoportail.gouv.fr/carte) écrire le nom de votre commune
- Sélectionner le fond de carte topographique (sélection des cartes dans l'onglet en haut à gauche)

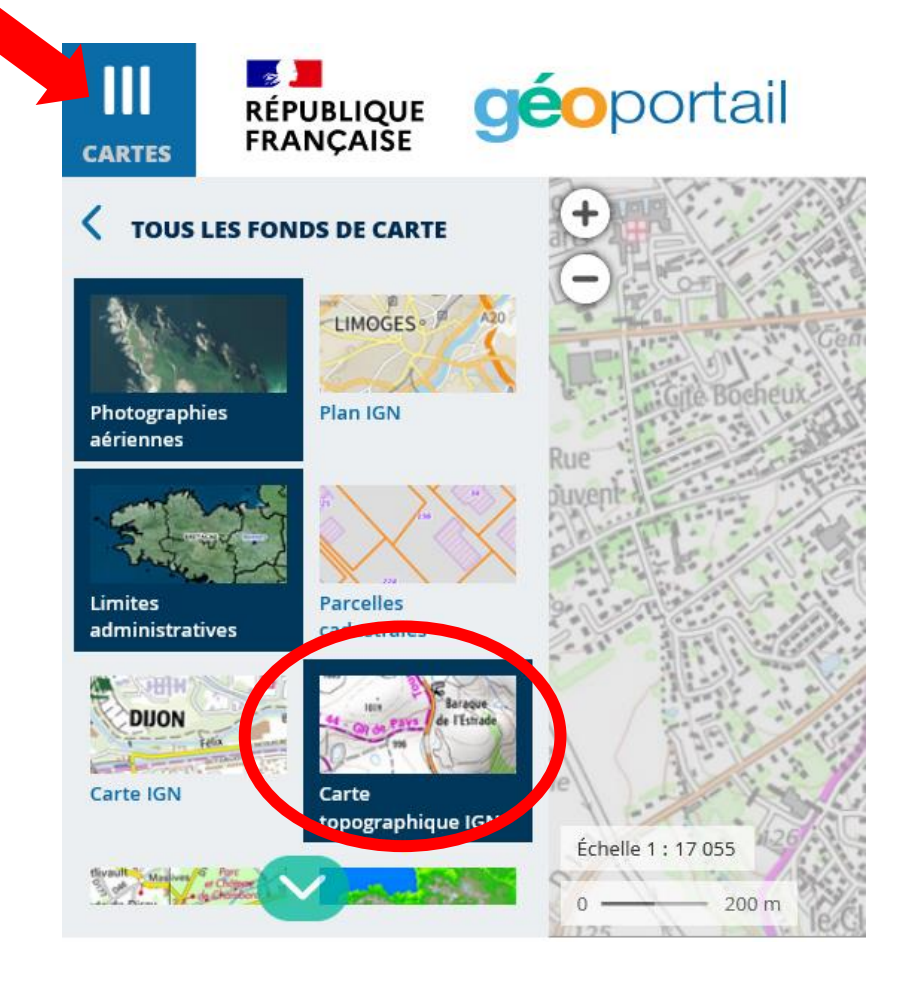

Ensuite, vous allez annoter votre carte à l'aide d'une étiquette qui se trouve dans l'onglet « outils »

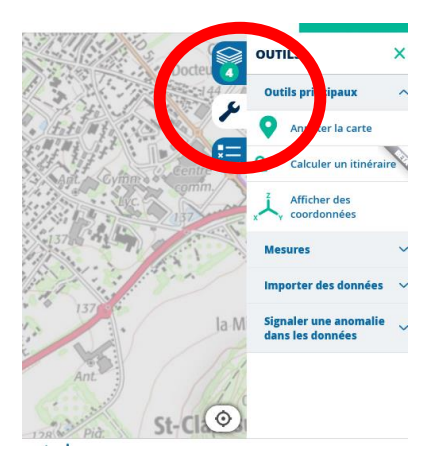

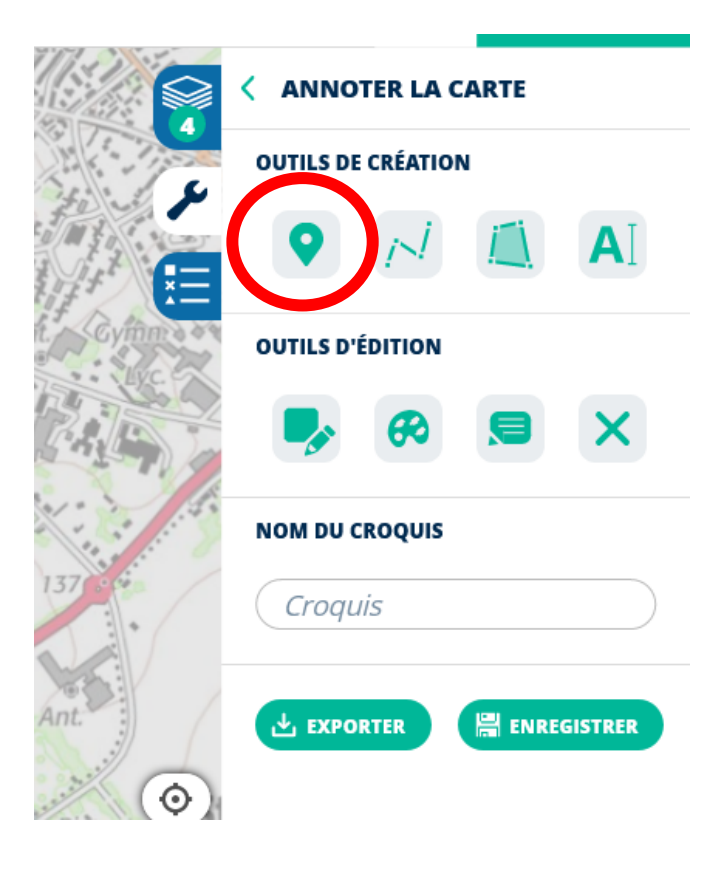

Placer l'étiquette, cliquer de nouveau sur l'étiquette pour désactiver, sinon vous allez « piquer » des étiquettes partout. Votre fond de carte est prêt !

## **2 ème étape : Réaliser de la carte**

- Effectuer une capture d'écran de la carte et copier la dans Word ou LibreOffice.
- Utiliser l'outil d'insertion de formes et sélectionner les flèches / agrandir ou réduire en fonction du pourcentage.

Moyens de transport utilisés par notre classe pour venir à l'école. @classe cm – Yvetot –Ecole Jean Prevost – 2021

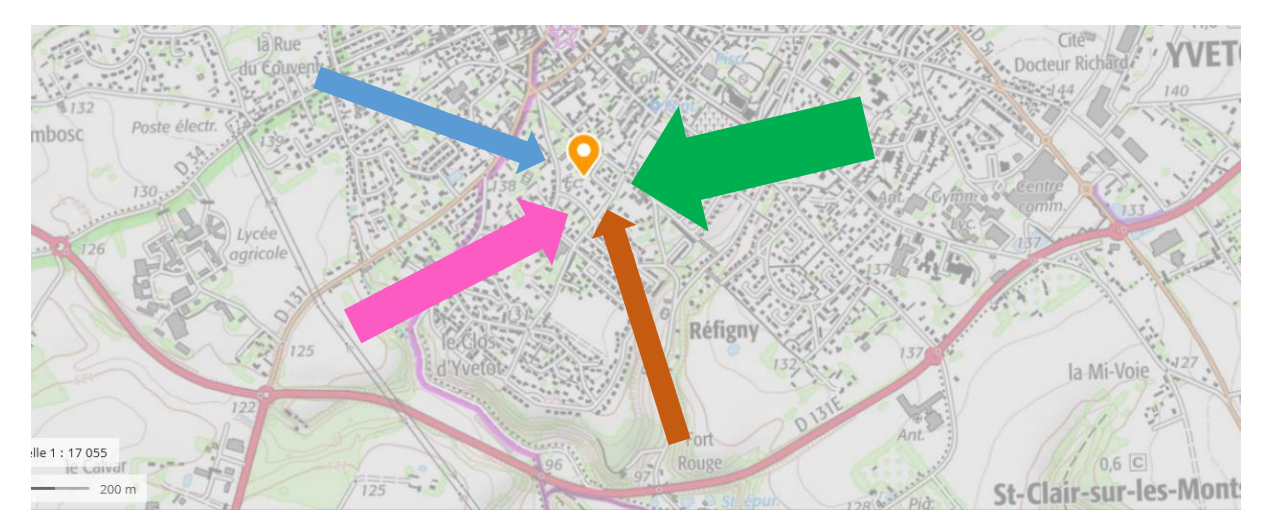

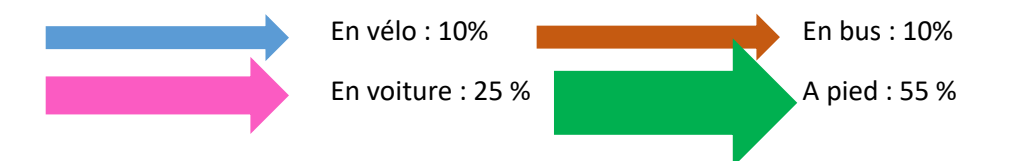